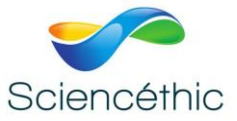

# **TABLE A COUSSIN D'AIR Réf. 002 051**

### 1. Objet :

La table à coussin d'air permet de sustenter des mobiles et donc de s'affranchir des frottements pour l'étude de leur mouvement.

Ses champs d'utilisation sont vastes :

- Vérification du principe de l'inertie Sur la table horizontale.
- Détermination du centre de masse d'un système formé de plusieurs parties de masses égales ou différentes.  $\rightarrow$

- Verification de la deuxième loi de Newton 
$$
\sum \vec{F} = m\vec{a}
$$

- . - Etude du mouvement d'un mobile sur la table inclinée (un inclinomètre mesure l'angle fait entre la table inclinée et l'horizontale).
- Etude du mouvement de rotation d'un point du mobile par rapport à son centre de masse, lui-même en translation.
- Etude des chocs mous ou élastiques.
- Etc.

# 2. Composition :

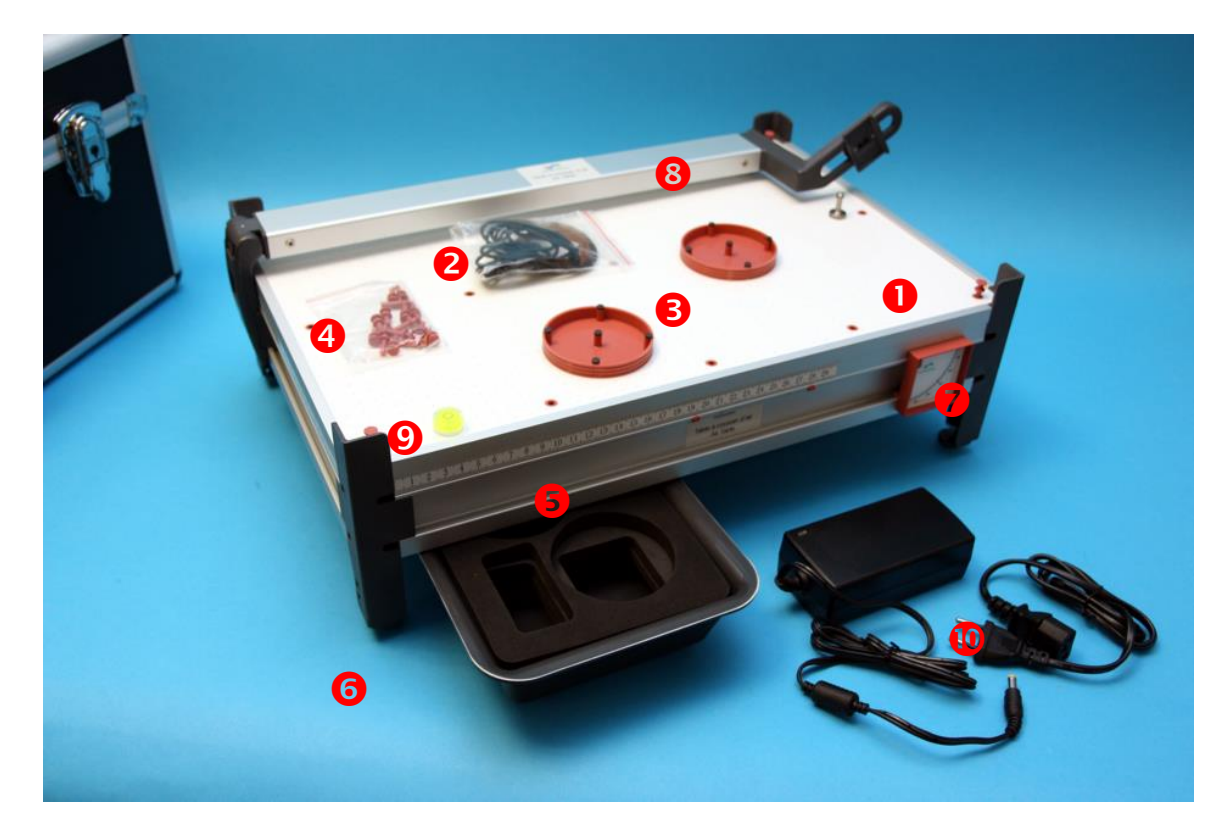

La table à coussin d'air se compose :

- 1. La table soufflante
- 2. Un ring élastique
- 3. Deux mobiles de masses identiques

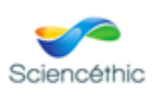

TABLE A COUSSIN D'AIR –Réf. 002 051 1

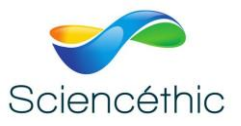

- 4. Jeu d'accessoires pour l'étude de la rotation, des chocs élastiques, …
- 5. Un cadre périphérique pour fixer les accessoires
- 6. Quatre pieds réglables
- 7. Un inclinomètre
- 8. Un support inclinable pour la fixation d'une caméra rapide\*.
- 9. Un niveau
- 10. Alimentation par adaptateur électrique

\* L'usage d'une caméra rapide n'est pas obligatoire. Cependant elle permet d'obtenir une vidéo formée d'images nettes.

### 3. Mise en œuvre :

- 1. Quatre pieds à vis permettent de de régler l'horizontalité de la table.
	- Le niveau permet ce réglage mais l'assurance d'un bon réglage est obtenue lorsque qu'un mobile sustenté sur la table ne se met pas en mouvement dans une direction privilégiée. Du fait de l'éjection de l'air soufflé par les orifices, le mobile ne peut pas être parfaitement immobile quand la table est parfaitement horizontale.
- 2. La caméra rapide se fixe sur son support incliné à 45°. Le niveau, placé sur l'écran, permet de régler l'inclinaison de la caméra pour que son axe optique soit perpendiculaire à la surface de la table à coussin d'air.
- 3. Les réglages étant faits, on met la caméra en action et on réalise l'expérience voulue sur la table.
	- Remarque : Au cas où les bords de la table n'apparaissent pas parallèles aux côtés de l'écran de la caméra, Il est possible de corriger cet effet à l'aide de cales en carton placée entre la caméra et son support. Il est à noter que certains logiciels de traitement d'images corrigent cet effet en modifiant la perspective et le parallaxe.

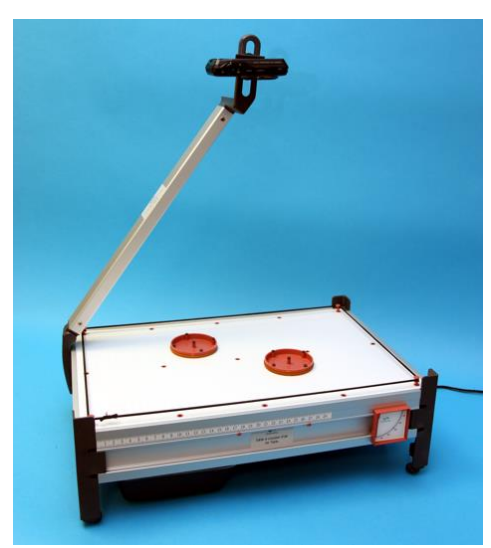

Bras incliné à 45<sup>°</sup> supportant la caméra <br>L'interrupteur est situé sous la table

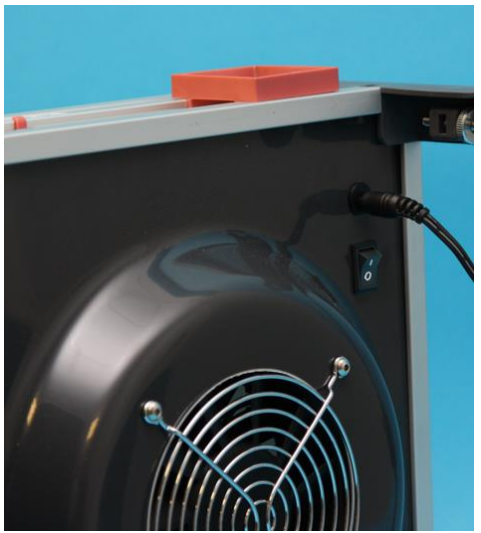

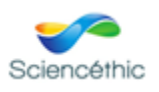

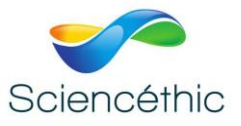

#### 4. Un exemple d'expérience : mouvement d'un mobile sur la table inclinée :

**Préambule 1 :** L'usage d'une caméra suppose qu'on dispose des outils nécessaires pour convertir la vidéo obtenu au format (avi, mov, mpeg, …) requis par le logiciel de traitement d'images. Des logiciels gratuits sont accessibles sur le web (Format Factory, Leawo video converter, …)

**Préambule 2 :** Dans le cas de l'usage d'une caméra rapide, il faut s'assurer que la fréquence des images de la vidéo obtenue soit la bonne. Il n'est pas rare en effet qu'une vidéo réalisée à 240 images/seconde soit lue comme une vidéo à 30 images/seconde, ce qui donne mouvement ralenti.

Le logiciel Virtualdub, par exemple, permet de rétablir la fréquence native.

Ce logiciel (gratuit) permet aussi de sélectionner la partie utile de la vidéo pour l'étude du mouvement.

On incline la table d'un angle  $\Box$  (ici  $\Box$  = 8,5°) et on suit le protocole de mise en œuvre précédent.

A l'aide d'un logiciel de traitement d'images, on enregistrement les positions x(t) du centre de masse\* du mobile en mouvement. Dans le cas de l'utilisation d'une caméra rapide, seul l'enregistrement d'un point sur dix suffit.

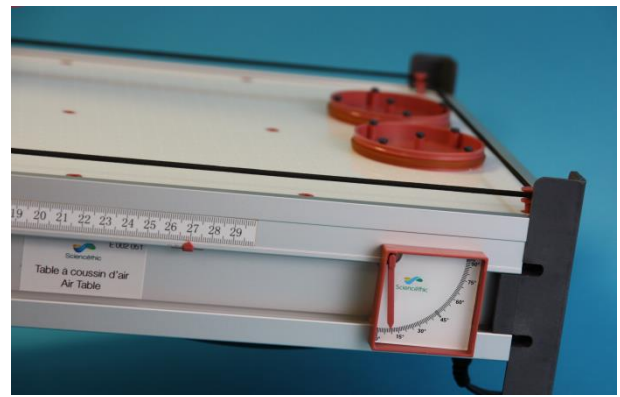

\* Pour accroître la précision dans la l'appréciation de la position du centre de masse mobile, on peut colorer le milieu du mobile (peinture, post-it, …)

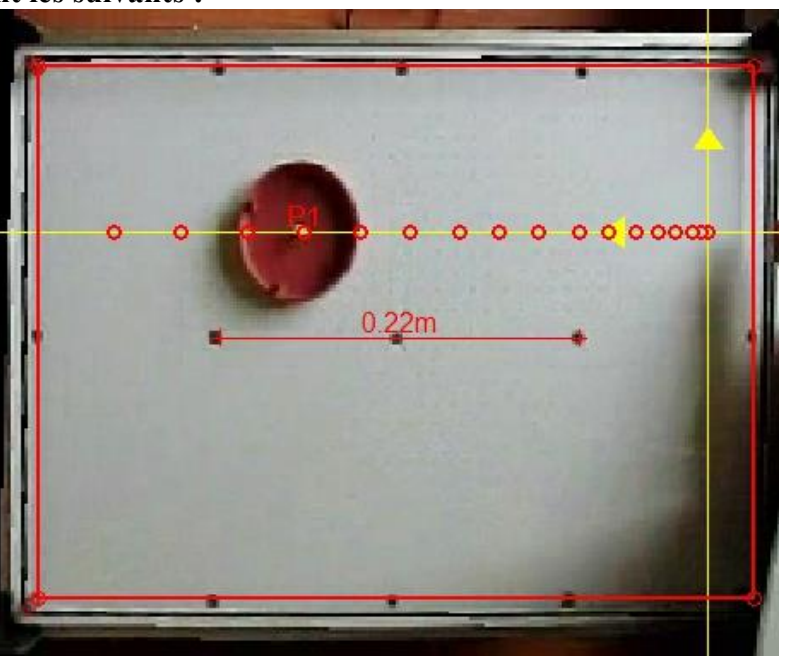

#### **Les résultats sont les suivants :**

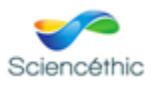

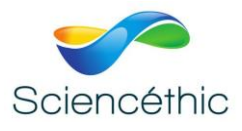

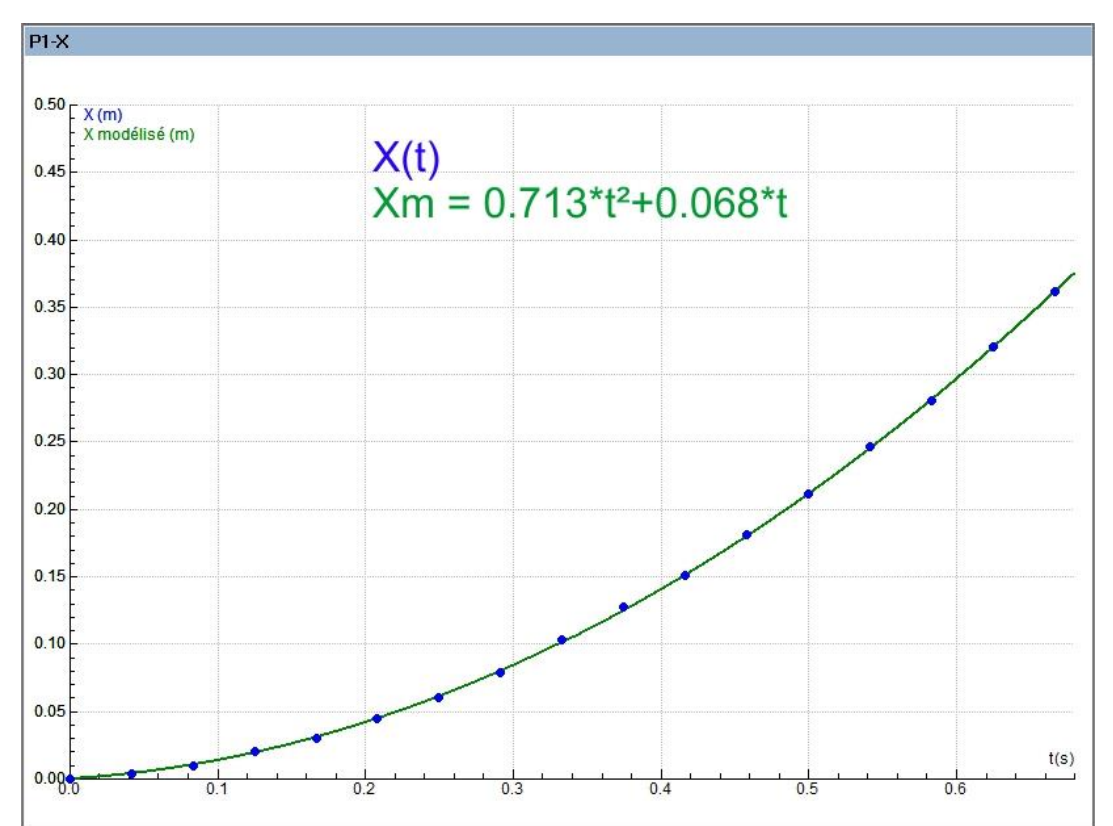

La courbe modélisée permet de déterminer l'accélération du mouvement : a = 1,426 m.s-2. Cette valeur permet de calculer l'angle d'inclinaison de la table :

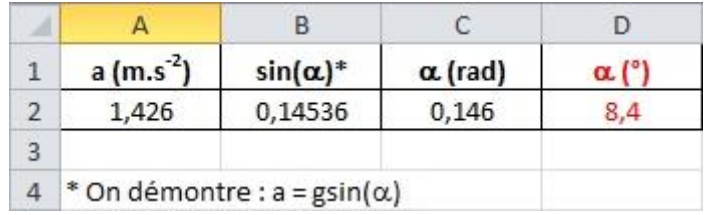

On peut constater l'excellence du résultat.

# 5. Un autre exemple d'expérience : centre de masse et conservation de la quantité de mouvement au cours d'un choc

On réalise un choc sur la table horizontal entre les deux palets dont l'un est lesté.

On filme le mouvement des deux palets à l'aide d'une caméra rapide réglée à une fréquence de 240 images/seconde.

A l'aide d'un logiciel de traitement d'image, on sélectionne la partie utile de la vidéo contenant le choc entre les

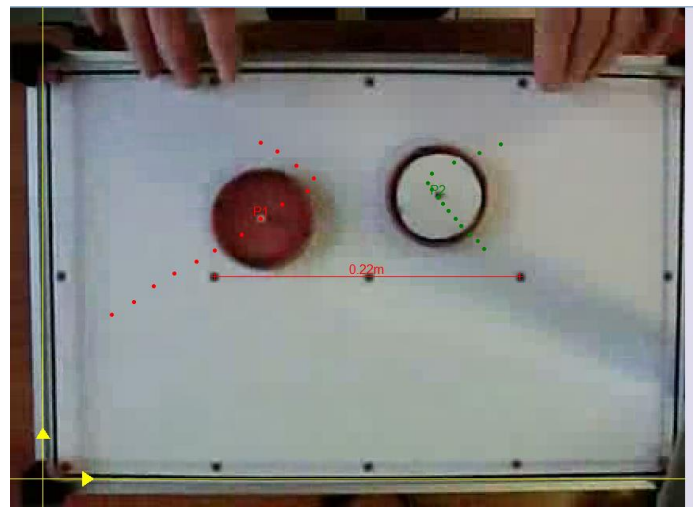

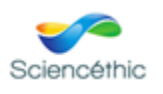

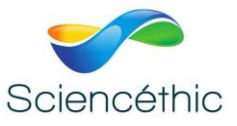

deux palets et on enregistre les positions successives de chaque centre de masse à raison de 1 image sur 5.

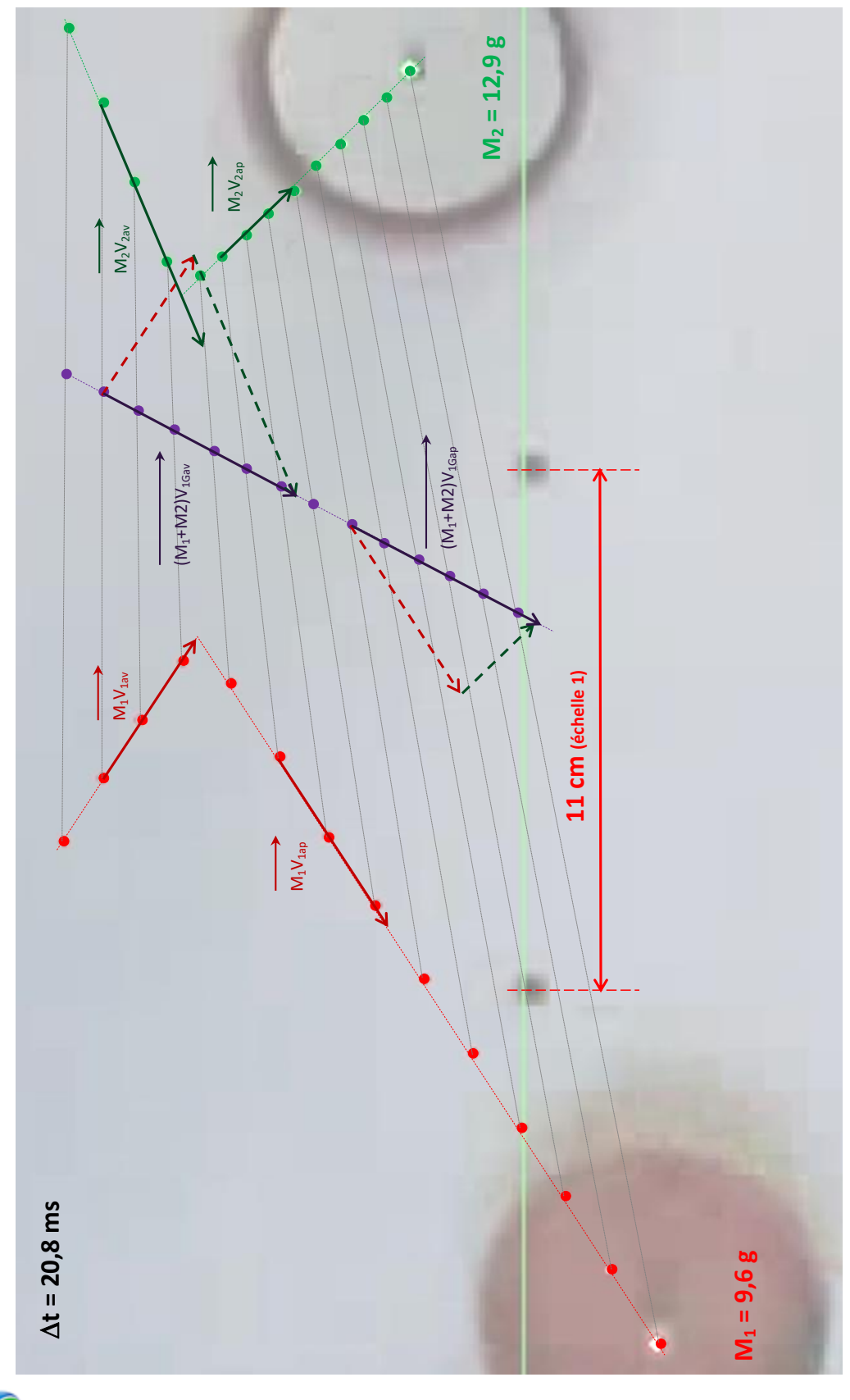

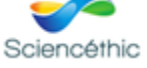

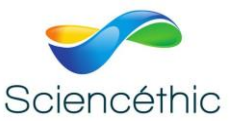

L'enregistrement obtenu est la base de l'étude du centre du centre masse et de l'étude des chocs.

Nous traitons dans ce qui suit ces deux études.

On copie l'image obtenue\*qu'on imprime. Sur le document, on peut tracer alors : -les positions successives du centre de masse.

-Les vecteurs « quantité de mouvement » de chaque mobile avant et après le choc

-Les vecteurs « quantité de mouvement » de l'ensemble des deux mobiles avant et après le choc

\* Si possible copier l'image à l'échelle 1.

Voir l'illustration de la page précédente.

#### **Les résultats sont les suivants :**

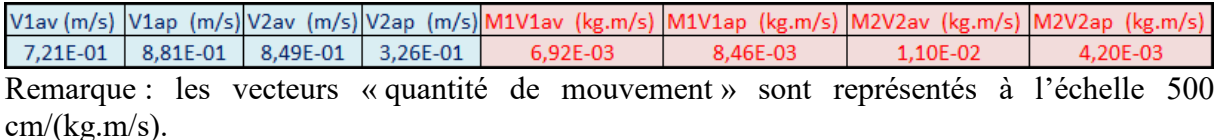

On peut alors vérifier qu'il y a conservation de la « quantité de mouvement » au cours du choc et que le système formé par les deux mobiles est pseudo-isolé, puisque la trajectoire de son centre de masse est animée d'un mouvement rectiligne uniforme (principe de l'inertie).

#### 6. Nous contacter :

Ce matériel est garanti 2 ans. Pour toutes questions, veuillez contacter : sav@sciencethic.com

**www.sciencethic.com**

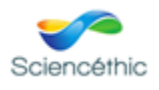